## **SU YAPILARI TASARIMI DERSİNE AİT AÇIKLAMALAR**

- 1. Ödev dosyalarının taşıması gerekli şartlar.
	- Ödev için iki dosya yüklenecektir.
	- Birinci dosya Word dosyasıdır. İkinci dosya aşağıda anlatıldığı şekilde indirilecek olan Excel dosyasıdır.
	- DOSYA İSİMLERİ KESİNLİKLE VE KESİNLİKLE AŞAĞIDAKİ GİBİ VERİLMELİDİR:

## **Öğrenci Numarası\_Öğrenci Adı**

2. Dersi alan tüm öğrencilerin **moodle.cbu.edu.tr** adresinden sisteme aşağıdaki adımları takip ederek ödevlerini sisteme yüklemeleri gereklidir.

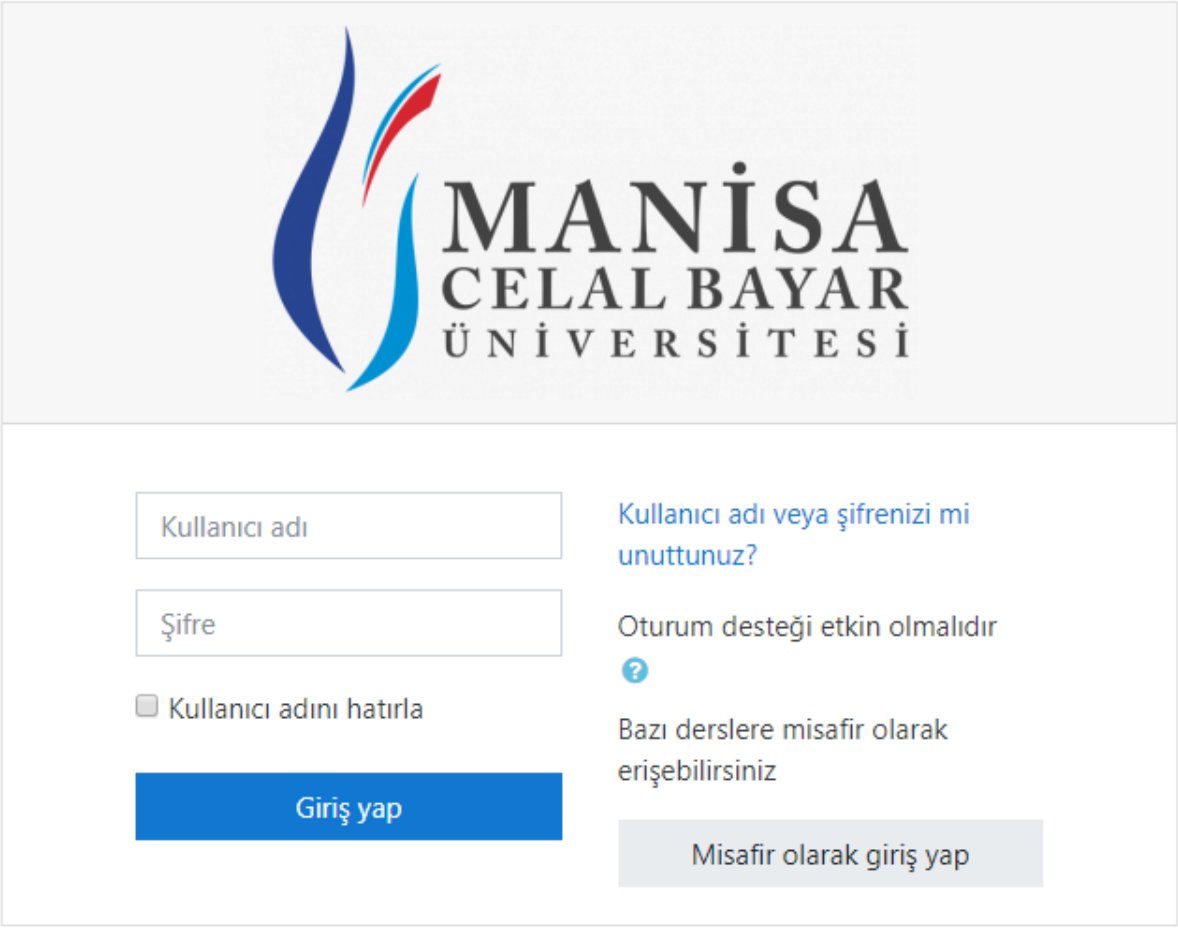

- Kullanıcı adı: Öğrenci numaranız.
- Şifre: Üniversite tarafından verilen e-mail adresi şifresi. (Değiştirmediyseniz TCKN'dir.)

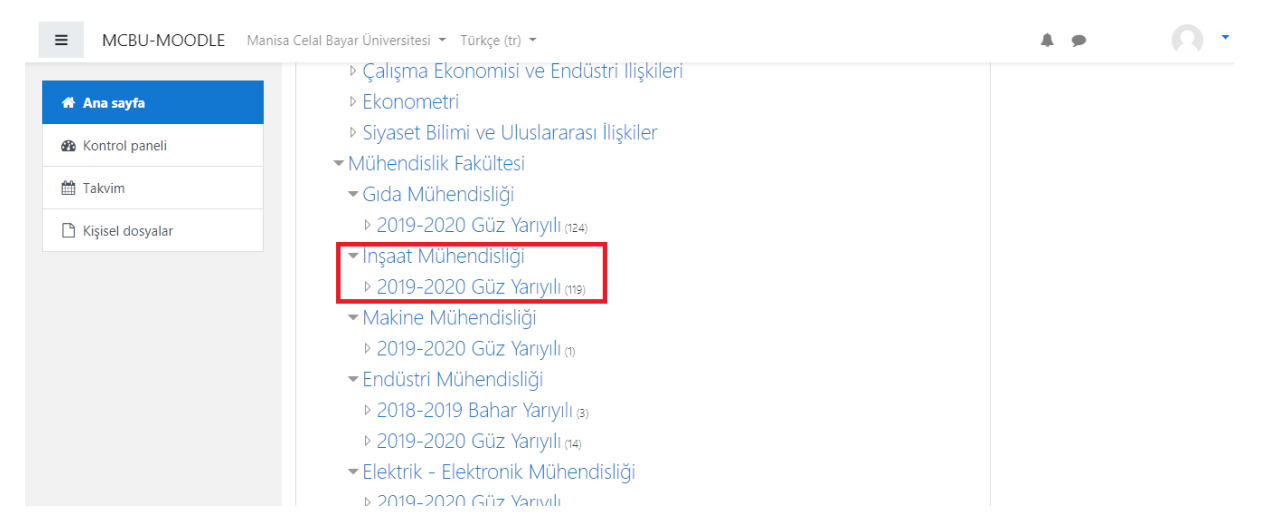

- Açılan sayfada İnşaat Mühendisliği -> 2019-2020 Güz Yarıyılı linkine tıklanmalıdır.

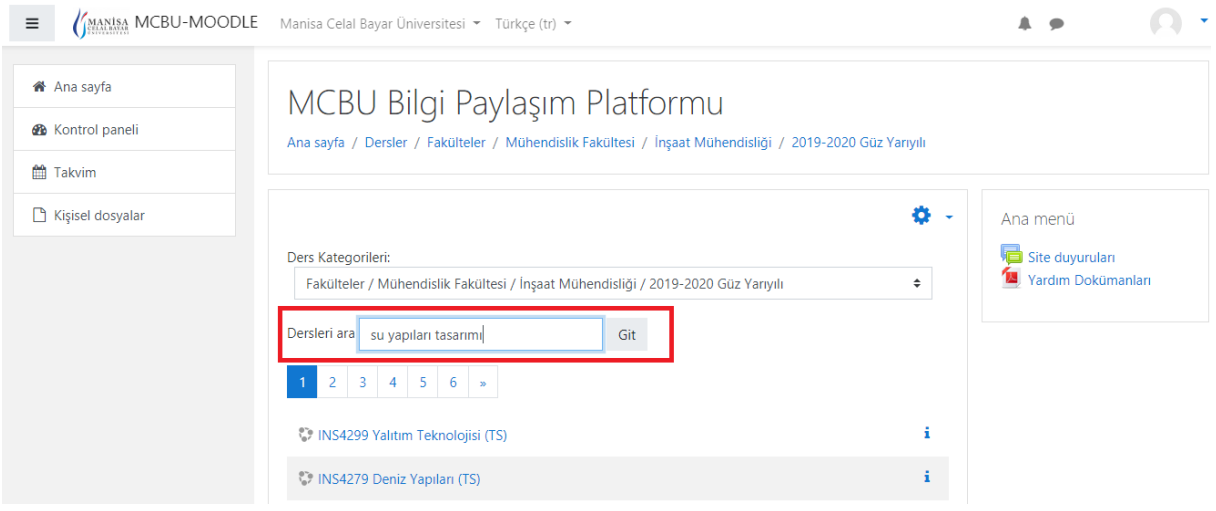

## - Açılan sayfada "Su Yapıları Tasarımı" aranır.

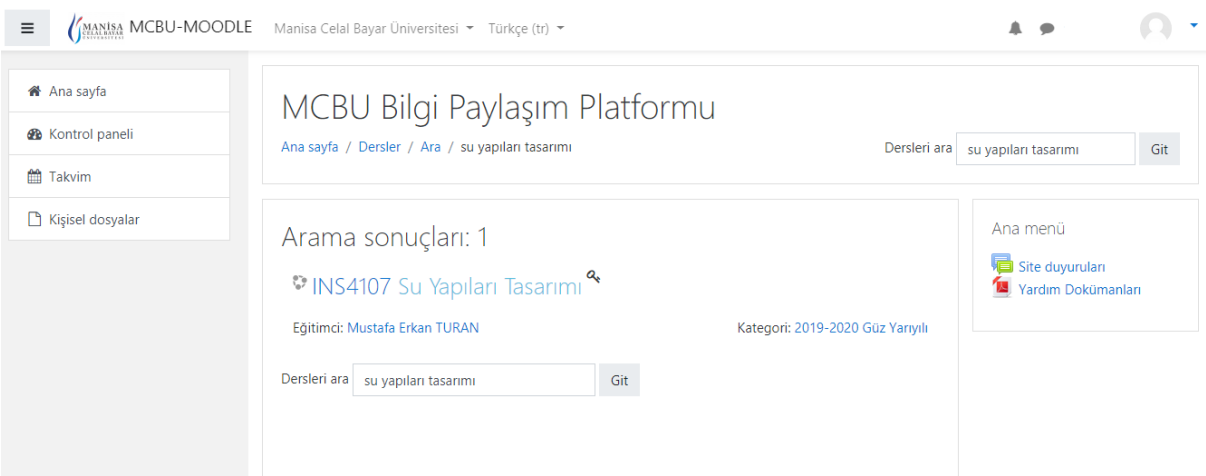

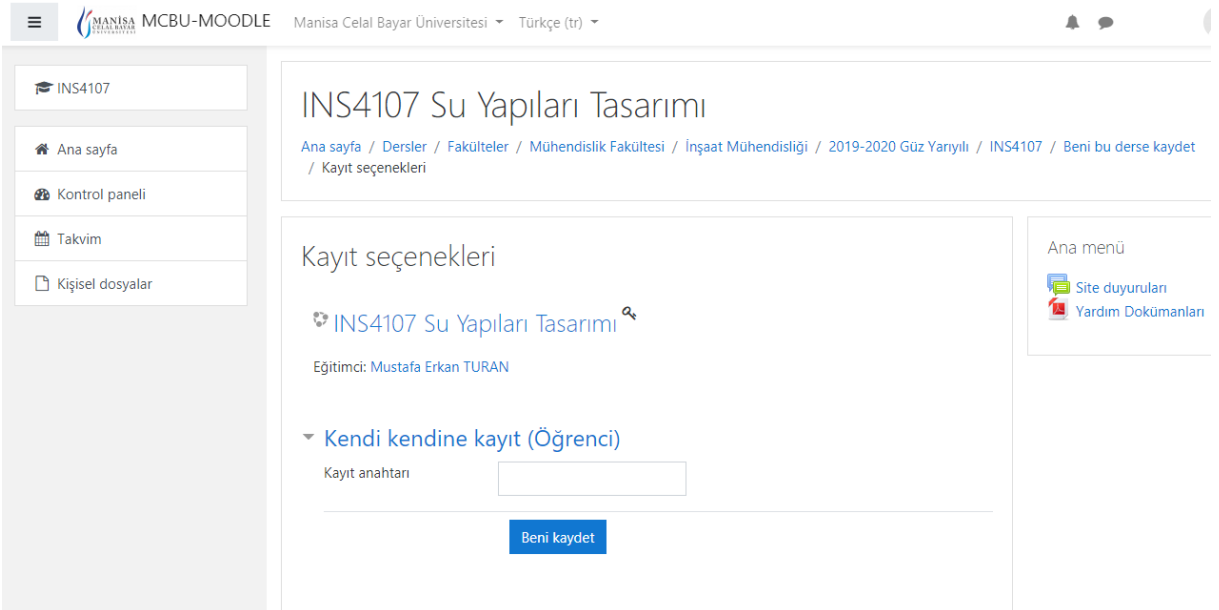

- Kendi kendine kayıt altında Kayıt anahtarı olarak "**ins4107syt**" yazılarak "Beni Kaydet" butonuna basılır.

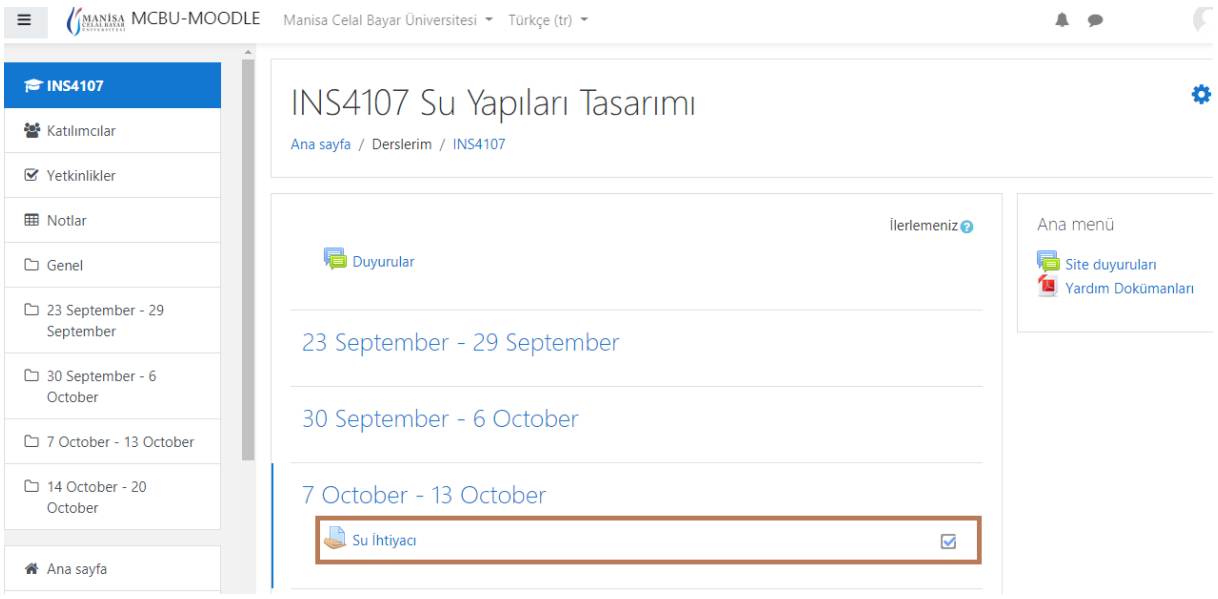

- Su ihtiyacı tıklanır.

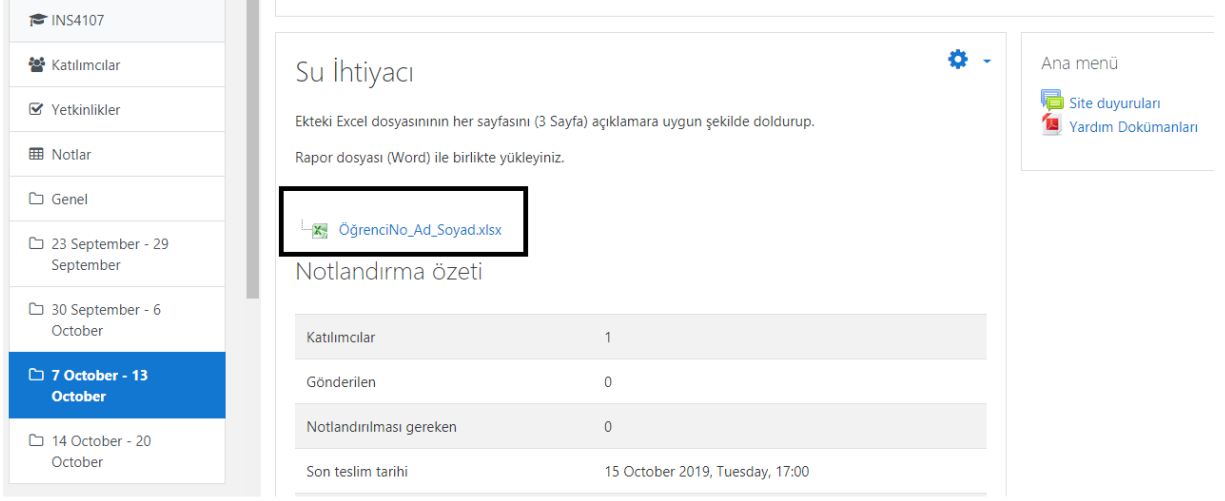

- Excel dosyası yukarıdaki link tıklanarak indirilip doldurulacaktır.

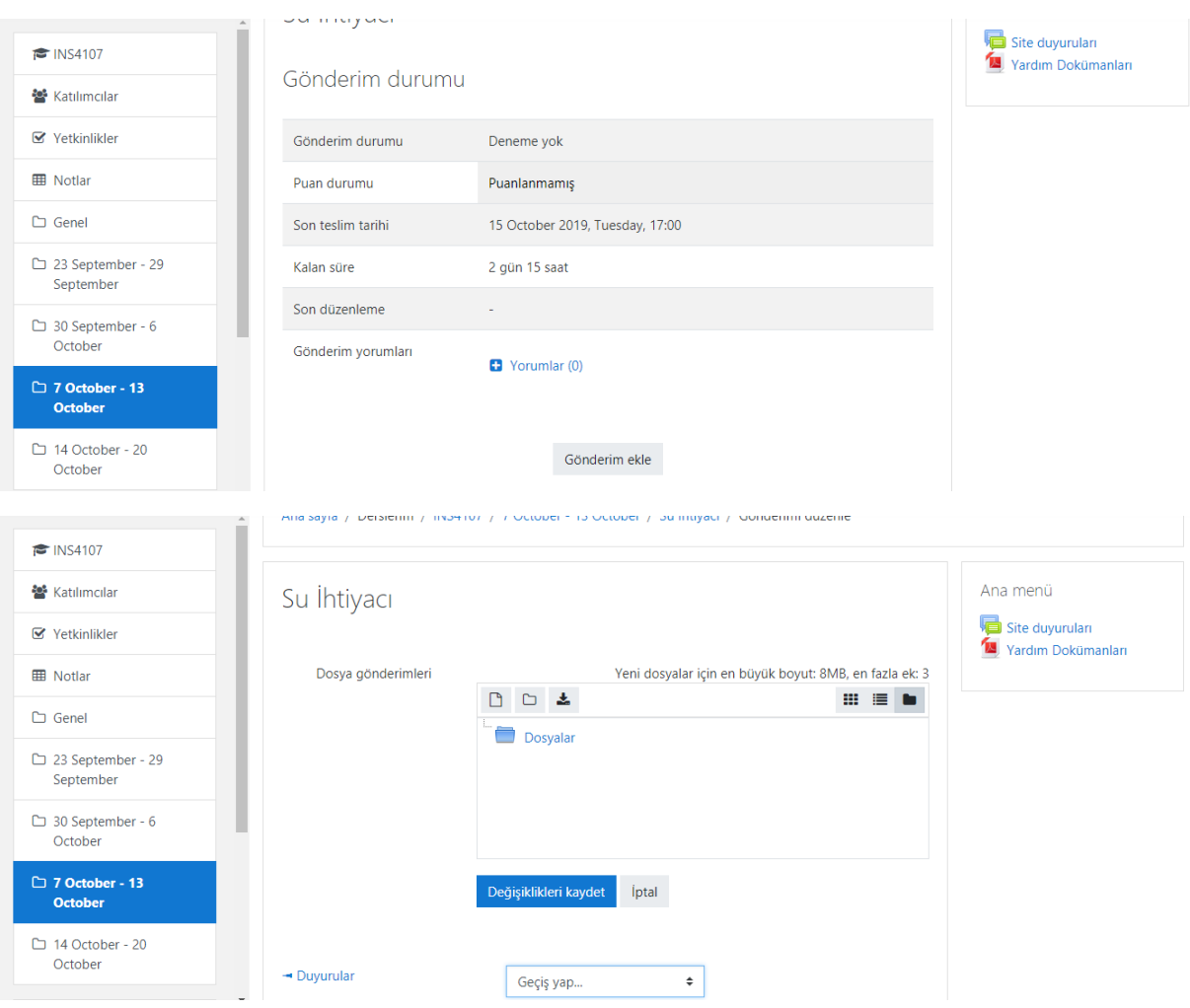

- Açılana pencereden "Gönderim Ekle" butonuna basarak ödev dosyası yüklenir.

## **SAYFADAKİ SON GÖNDERİM TARİHİNE DİKKAT EDİNİZ:**